# 智慧電燈

劉省宏**/**林柏任**/**郭人傑**/**李必中 朝陽科技大學資訊工程系 **413** 台中縣霧峰鄉吉峰東路 **168** 號 **Tel: (04) 23323000 ext. 5211 Fax:(04)23742375 E-mail:shliu@cyut.edu.tw**

## 摘要

本專題使用台灣嵌入式暨單晶片系統發展協 會(簡稱 TEMI)所提供的 MSP430G2553,再透過自 行設計的電路,整合成一設備,並透過藍芽及 XBee ,使手機和電器間通訊,以實現智慧居家。智慧型 手機透過藍芽通訊與 XBee 主版建立起異質網路連 線,即可點亮電燈,也可在手機上選擇數字,經由 MSP430 分析、處理、規劃,可以對電燈做亮度的 控制。

關鍵詞:XBee、智慧手持裝置、MSP430

#### **Abstract**

This topic uses the MSP430G2553 provided by the Taiwan Embedded Single Chip Systems Development Association (TEMI) to integrate into a single device through a self-designed circuit, and through Bluetooth and XBee to enable communication between mobile phones and appliances to achieve a smart home. Smart mobile phone through bluetooth communication and XBee main version to establish a heterogeneous network online, you can light up the LEDs, you can also choose the number of the LEDs on the phone, through MSP430 analysis, processing, planning can do the light brightness control.

Keywords:XBee, Smart Handheld, MSP430

#### **1.** 前言

世界知名手機企業諾基亞,最廣為人知的廣告詞 「connecting people」,中文及為「科技始於人性」, 每個人希望在家中能坐著絕不站著,能躺著就不坐 著,居家環境也隨之走向智慧化、自動化,智慧家 庭相關的產品頻頻的上市,不外乎想要生活更加便 利、舒適,但除了舒適之外,提升娛樂性也是現代 人所追求的,在家追劇已是現今最普遍的休閒活動, 燈光的控制對氣氛的營造是一大關鍵,所以本次專 題利用智慧型手機,配合藍芽的傳輸,實現對家中 電燈做亮度控制。

使用 MSP430G2553 之晶片結合藍芽及智慧 手機之應用程式,以控制家中電器的明滅及亮度控 制,本專題可以進一步去探討及研究,讓控制的範 圍擴大,如:110V 的家用電器 220V 的空調,達到 除了視覺上的享受,也達到體感上的舒適。

#### **2.** 系統架構

#### **2.1 IAR Embedded Workbench**

IAR 公司是瑞典的軟體開發商,提供許多嵌入式系 統開發工具,也包括 ARM 的開發工具,IAR 和德 州儀器自 1995 年以來就開始密切合作, IAR 為 MSP430 微控制器開發了量身定制的 C 編譯器。

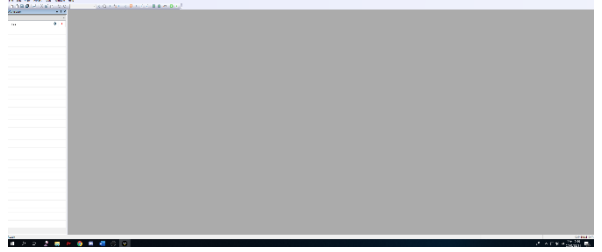

# 圖 **1. IAR Embedded Workbench** 開啟畫面 **2.2 X-CTU**

要設定 XBee 晶片時,首先必須安裝 XBee 專門的 燒錄工具 X-CTU 軟體,如圖 2, X-CTU 是 Digi International Inc.(Digi)專門為了 XBee 開發用的燒 錄軟體。圖 3 為開啟畫面。

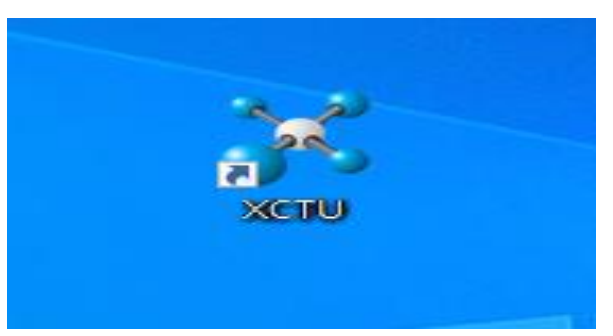

#### 圖 **2.X-CTU** 軟體

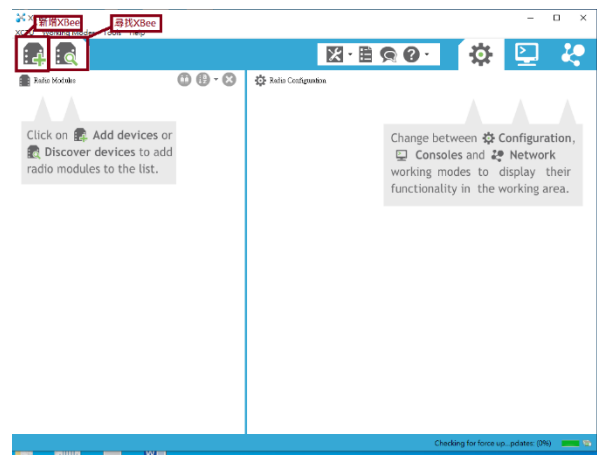

圖 **3.X-CTU** 開啟畫面

## **2.3** 傳輸設備

## **2.3.1 HC-05** 介紹

HC-05 採用英國劍橋的 CSR (Cambridge Silicon Radio) 公司的 BC417143 晶片,支援藍牙 2.1+EDR 規範,並且支援 SPP(Serial Port Profile)的藍芽模組, 輸入電壓 3.6-6V,在模組上方有 LED 指示藍芽連 接狀態,閃爍快速表示沒有藍芽,連接後緩慢閃爍 表示藍芽已連接成功,藍芽連線後在空 曠處連接 最遠可達到 10 米。

## **2.3.1 XBee** 模組 介紹

圖 4 為本專題使用之 XBee 模組, XBee 是 Digi 公 司生產,支援 802.15.4 或者 ZigBee 通訊協定的微 控制器模組,主要分成兩種提供點對點網路通訊模 式的 series1 和網狀通訊的 series2。

XBee 模組本身具有 TTL 形式的序列輸出入腳,可 以直接和 Arduino 或 USB 轉序列埠板相連。不過, XBee 模組的接腳間距是 2.0mm,而 Arduino 板和麵 包板的腳位間距是 2.54mm, 所以實驗 XBee 時, 通 常會將它接上一個轉接板進行燒錄,圖 5。

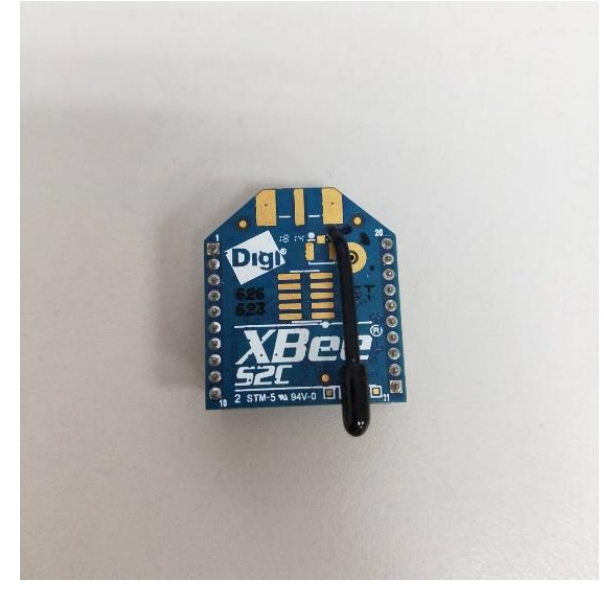

圖 **4.XBee** 模組

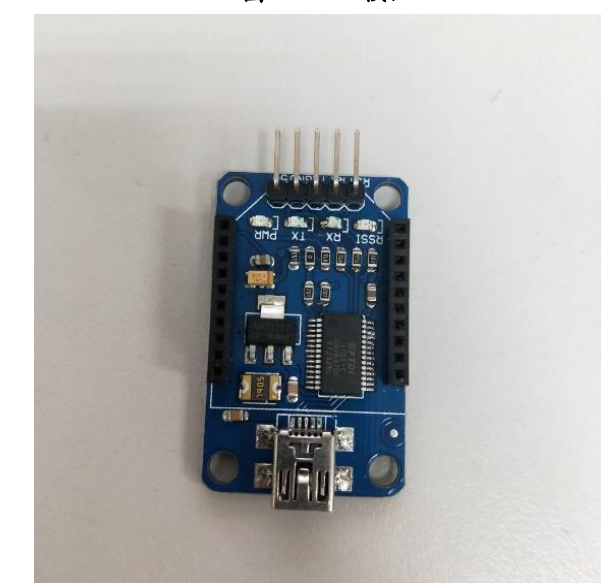

圖 **5.XBee** 燒錄轉接板

# **2** 系統設計 **APP** 發送端流程圖

當 App 開啟前,必須先用手機的藍芽功能與 目標配對過,App 開啟後,如圖 3.3.3 所示,會先 進入介面 1,可以選擇開啟、關閉藍芽或列出配對 過的藍芽裝置芽裝置連結成功後切至介面2, 選擇要調整的 LED 時會改變傳送給接收端的值,來 判斷選擇到的 LED,之後可以由滑滑條改變 LED 的 亮度(需先開啟對應 LED 的電源),要結束時可以 案上方斷線回到介面 1。

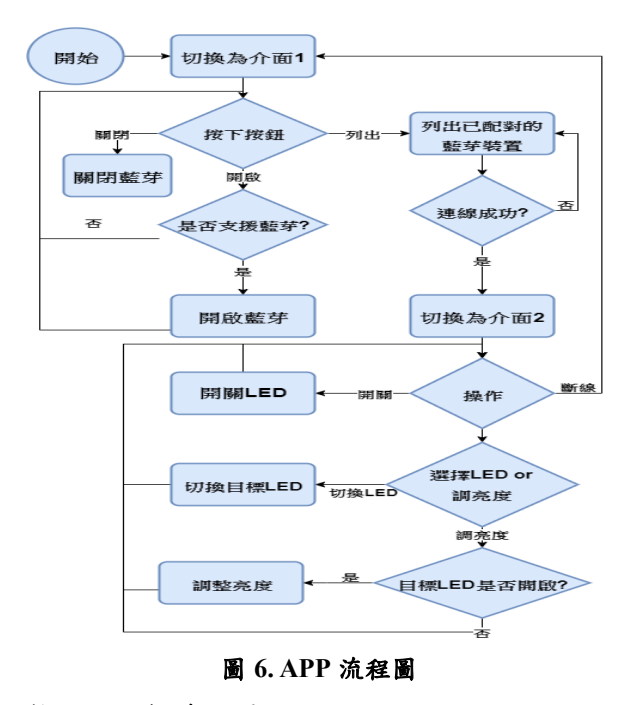

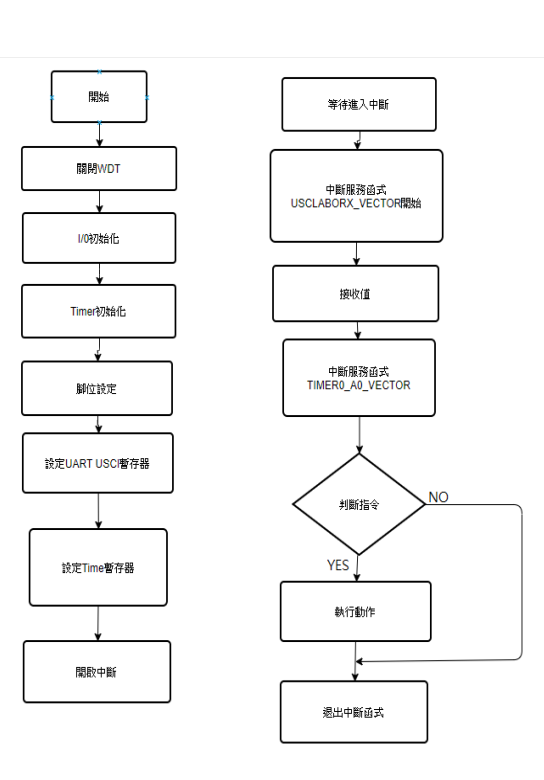

#### 接收端主板流程圖

如圖 7.所示,當控制板接上電源時,XBee、藍 芽隨電源開啟,並設定鮑率為 9600 開始接收數據, 收到了數值以後進入 UART 的中斷判斷數據用 XBee 傳送數據對應之動作,數字 0~100 會傳給副 板 A 數字 101~201 會傳給副板 B。

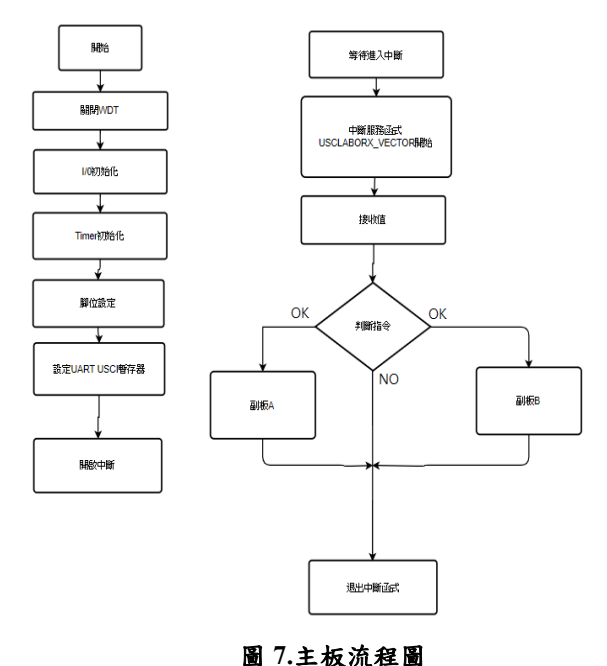

# 圖 **8.**副板流程圖

## **APP** 介面

**3** 結果

如圖 9 為本專題撰寫 APP 的開發軟體 Android Studio, 圖 10 為應用程式之 ICON, 圖 11 是 APP 進 入後的介面 1。

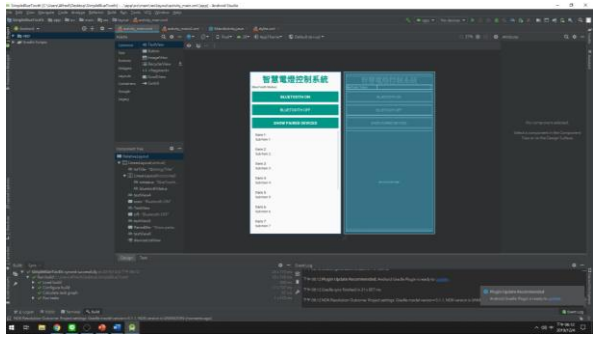

圖 **9. Android Studio** 開發環境

#### 接收端副板流程圖

如圖 8.所示,當控制板接上電源時,XBee 隨電 源開啟,並設定鮑率為 9600 開始接收數據,收到 了數值以後進入 Time 的中斷判斷數據對應之動 作,數據決定電燈亮暗強度。

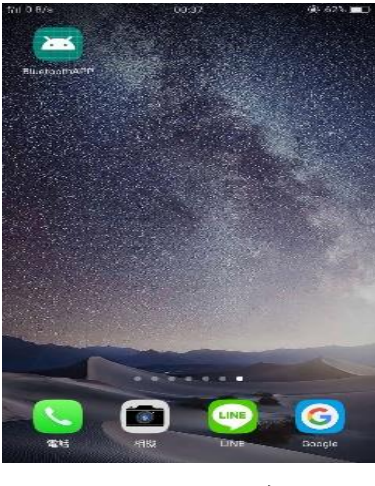

圖 **10.** 應用程式

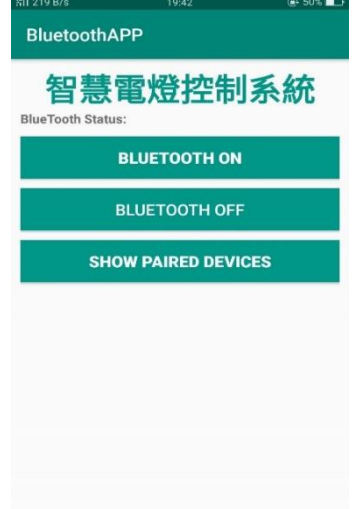

圖 12.主板電路圖

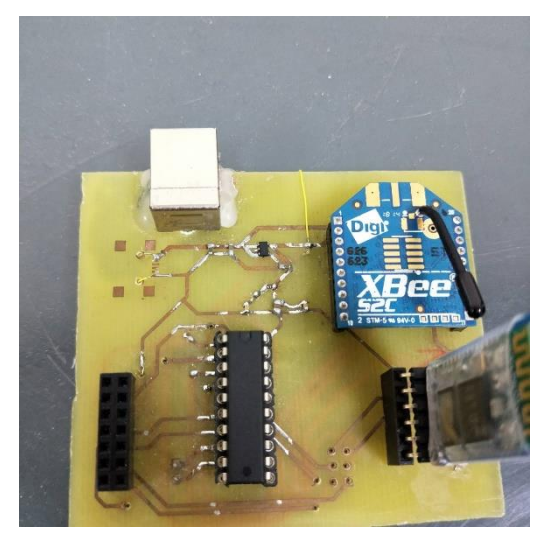

圖 **13.**主板完成圖

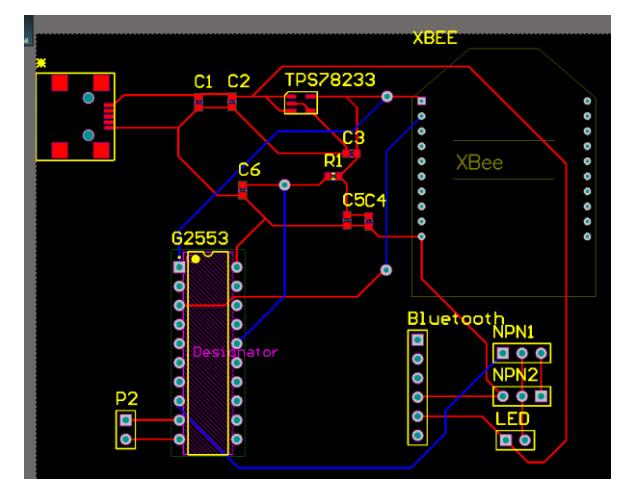

圖 **14.**副板電路圖

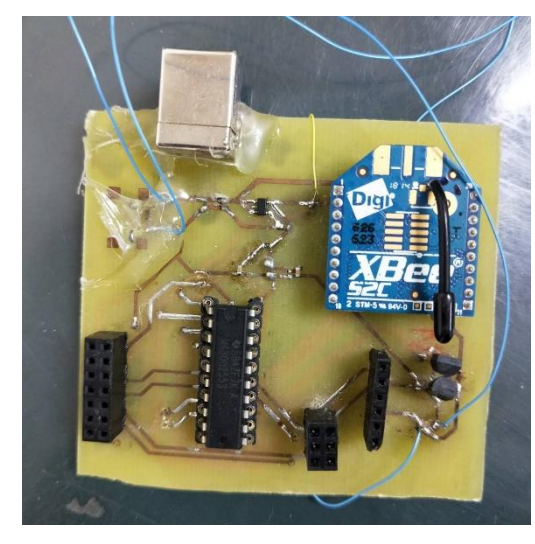

#### 圖 **15.**副板完成圖

我們最後的成品是模擬一個家,如圖 4.5 上方 是正常的不能控制,下方是本專題其中一個調控電 燈,圖 16,如圖 17 模擬一顆燈泡呈現,為何要分

#### 圖 **11. APP** 開啟畫面

## 電路設計

我們使用 Altium Designer 軟體設計 Layout, 將電路板洗出來插上元件後就完成了,圖 12 和圖 14 為 Layout 圖, 圖 12 和 15 是將板子洗完後插 上所有原件的成品。

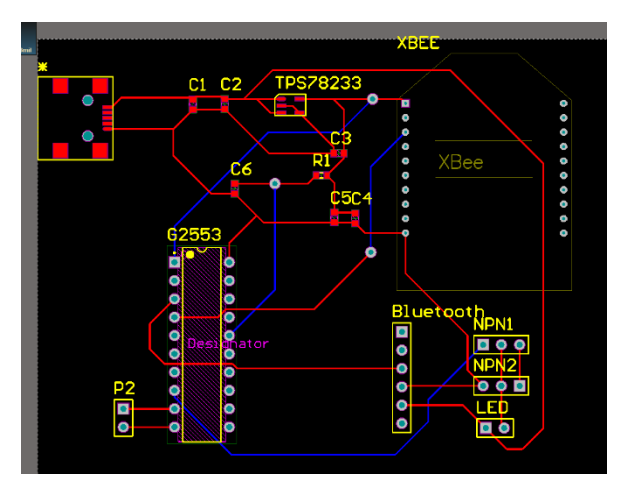

開是因為本題目是主要是無線和模擬家裡每盞燈 距離多遠,如圖 18、19、20。我們測試過 XBee 室 內傳輸距離:30 公尺,室外傳送距離(無遮蔽物): 100 公尺,用行動電源帶著圖 4.6 實際測試過,只是 手機最多離主板 10 公尺。

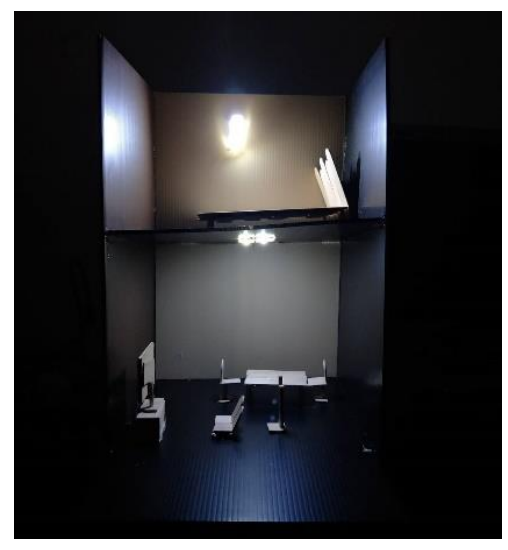

圖 **16** 模擬家庭

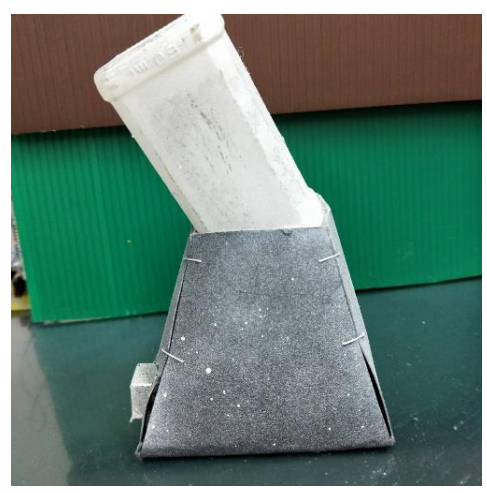

圖 **17.**模擬燈泡

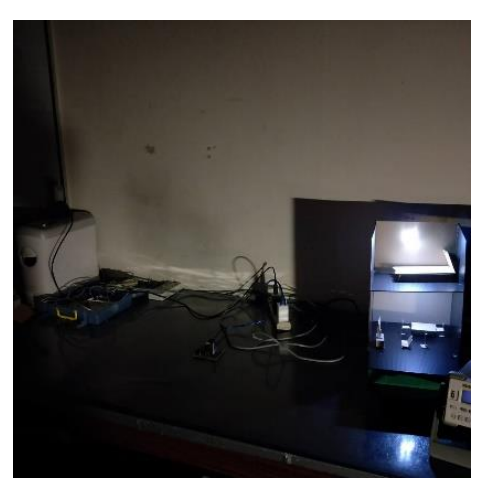

圖 **18.**控制 **A** 電燈

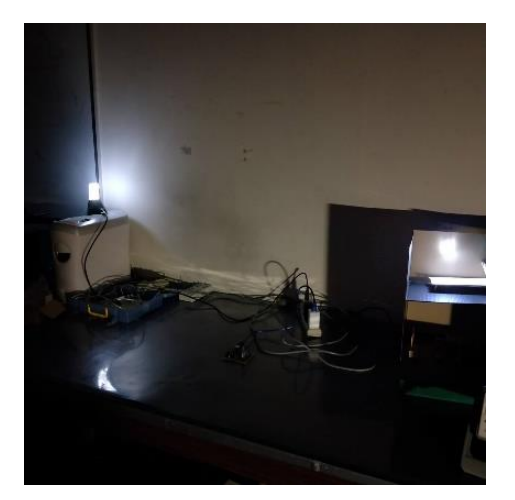

圖 **19.**控制 **B** 電燈

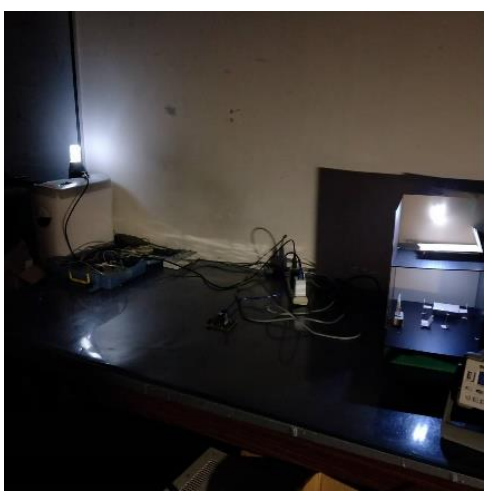

圖 **20.**同時開啟電燈

# **4** 總結 **5.1** 結論

此專題主要運用現今普及的手機以及其中的藍芽 功能,藉由 Xbee 與設備間做溝通,由 msp 在中間 座橋樑,判斷手機傳送是配對的哪一個設備,並將 他點亮,且判斷手機傳送的數值來調整登做的亮度, 可以製作成一座檯燈或是小夜燈,現代人常常在睡 前的最後一件事是使用手機,如此一來就能輕鬆的 關閉或調整電燈。

## **5.2** 未來展望

在研究時,我們希望不只是對電燈,也能對電器做 控制,所以在未來,我們希望能對 110V/220V 做控 制,在通訊上也希望可以改用遠距離的傳輸方式: WiFi、5G 等,可以儘管不在家中也能透過行動網路 登錄到家中的主板,來關閉電器,達到環保的作用, 電源方面,希望能我們用更固定的電源供應,供給 主板、接收端。

# 參考文獻

[1] TEXAS INSTRUMENTS ,MSP430G2553 Datasheet,2013 年

<http://www.ti.com/lit/ds/symlink/msp430g2553.pdf>

[2] TEXAS INSTRUMENTS ,MSP430G2553 UserGuide,2013 年

<http://www.ti.com/lit/ug/slau144j/slau144j.pdf>

[3] TI Resource Explorer,MSP430G2553 Sample Code

[http://dev.ti.com/tirex/explore/node?node=ALFfIDtjU](http://dev.ti.com/tirex/explore/node?node=ALFfIDtjUH-HwRytz.WJPQ__IOGqZri__LATEST) [H-HwRytz.WJPQ\\_\\_IOGqZri\\_\\_LATEST](http://dev.ti.com/tirex/explore/node?node=ALFfIDtjUH-HwRytz.WJPQ__IOGqZri__LATEST)

- [4] Cubie,X-CTU 環境設定,2015 年 <https://swf.com.tw/?p=770>
- [5] 掌宇股份有限公司,MSP430 實驗器 MTS-54 實驗手冊,台北。

## 致謝

從想法到成品,從紙上談兵到實踐,一路上陪 伴我們的劉省宏老師,給我們許多空間去想像我們 的專題研究,又在我們因為自己的不足,而跌的東 倒西歪時給我們一條新的思路,讓我們更加了解 MSP 微處理機的運作,又在繁忙的工作中,不忘提 醒實驗室的學長多多帶領我們,解決我們疑難雜症, 除此之外,台灣嵌入式暨單晶片系統發展協會(簡稱 TEMI)所提供的 MSP,為我們打好設計的根基,使 我們在這平台上創作,最後,因為大家的分工作才 有今天美好的結果,一個完整的專題,缺一不可, 感謝以上在這段時間的幫助,謝謝。